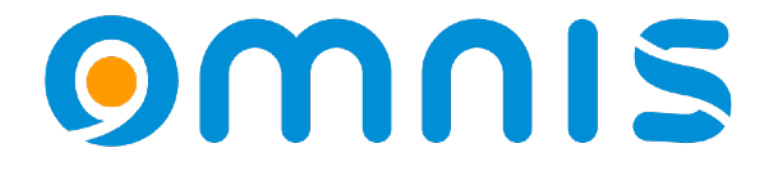

Omnis Studio v11.1 NOW Get Ahead

ODC 2024, Peter Kelly

# **Omnis Config**

#### **OMNIS**

### Userconfig.json

- Die neue userconfig.json Datei
	- *Zum Omnis Tree hinzugefügt und genutzt zur Speicherung von Änderungen oder Ergänzungen im config.*
	- *Der Core sieht zuerst im userconfig.json nach, danach im config.json*
	- *Änderungen, die mit Hilfe des Config Editors vorgenommen wurden, werden in userconfig.json gespeichert.*
	- *Userconfig.json können zwischen Omnis-Versionen beibehalten werden.*

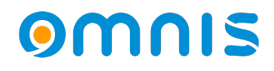

### Userconfig.json

- Der Config Editor wurde aktualisiert
	- *Der Editor wird visuell verdeutlichen, welche Gruppen und Gruppenelemente geändert wurden.*

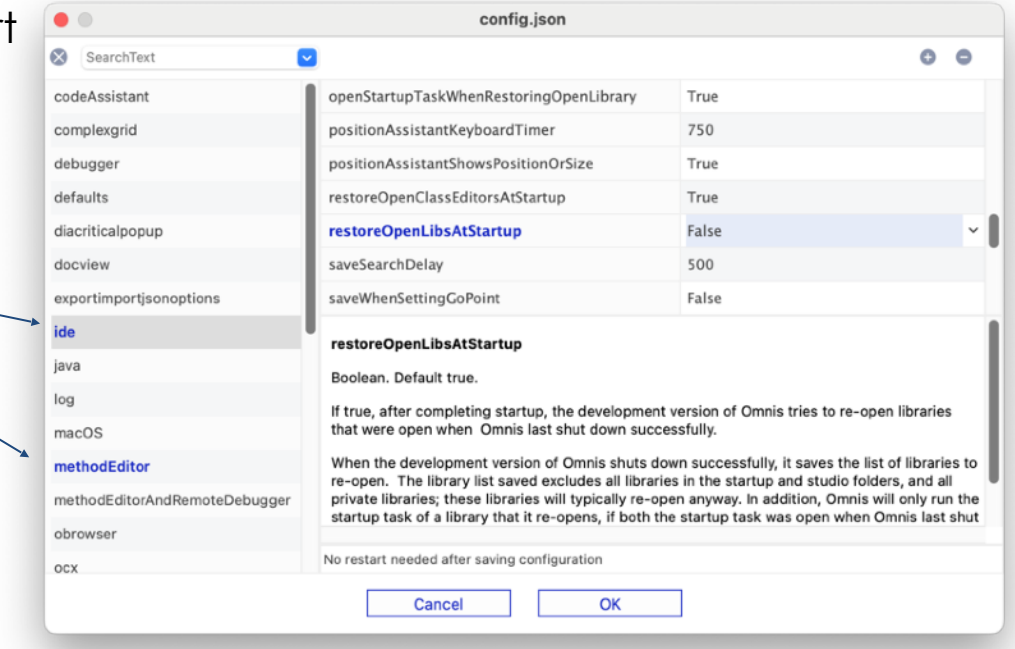

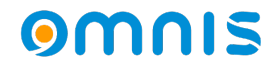

### Userconfig.json

- Der aktualisierte Config Editor
	- *Der Editor wird visuell verdeutlichen, welche Gruppen und Gruppenelemente geändert wurden.*
	- *Search wird jetzt im Config Editor unterstützt.*
	- *Es wird empfohlen, config.json nicht zu ändern, sondern möglichst den Editor zu verwenden, um Änderungen vorzunehmen.*

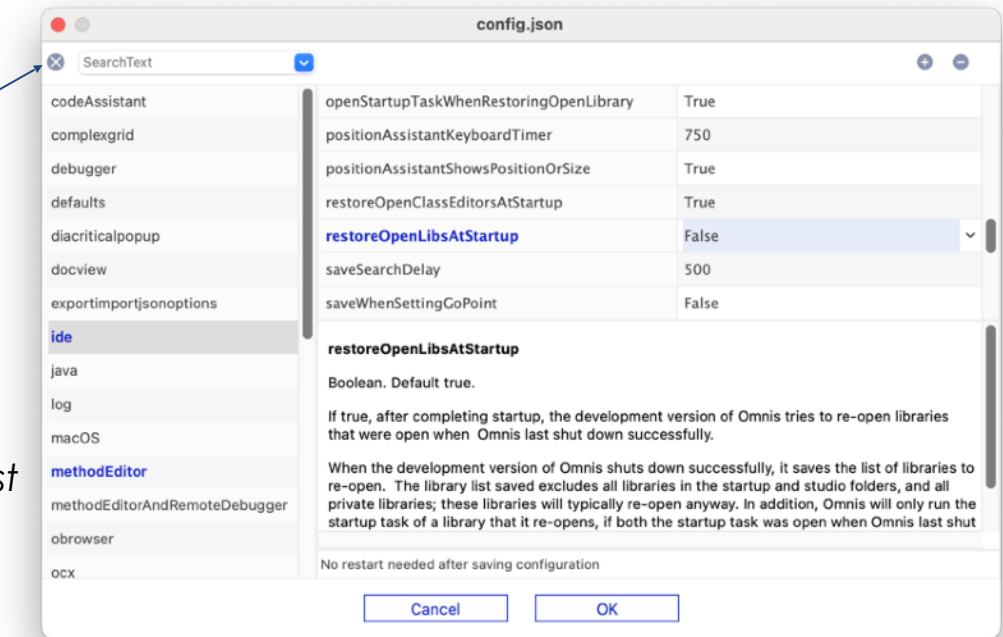

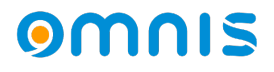

## Config – weitere Änderungen

- Weitere Änderungen:
	- *\$getconfigjson() oder \$setconfigjson() verwenden jetzt einen optionalen Parameter (als kTrue übergeben) zum Zugriff auf config.json, da standardmäßig diese Funtionen auf userconfig.json operieren*
	- *Einige Omnis Preferences, die bislang in omnis.cfg ( binär ) gespeichert waren, wurden in config.json verschoben (siehe den neuen Prefs-Abschnitt des Config-Editors)*
	- *Es gibt im Tree eine neue positions.cfg Datei, in der Fenster-Positionen gespeichert werden. Diese Datei kann zwischen verschiedenen Omnis-Versionen beibehalten werden.*

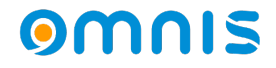

# **Position Assistant**

#### omnis

### Position Assistant

- Abstandsmessungen
	- *Ein Objekt oder Objekte im Design-Modu auswählen*
	- *Mit gedrückter Command (Ctrl) Taste mit der Maus über andere Objekte (untersuchen)*
	- *Wird unterstützt in Fenster-Klassen und Remote Forms*

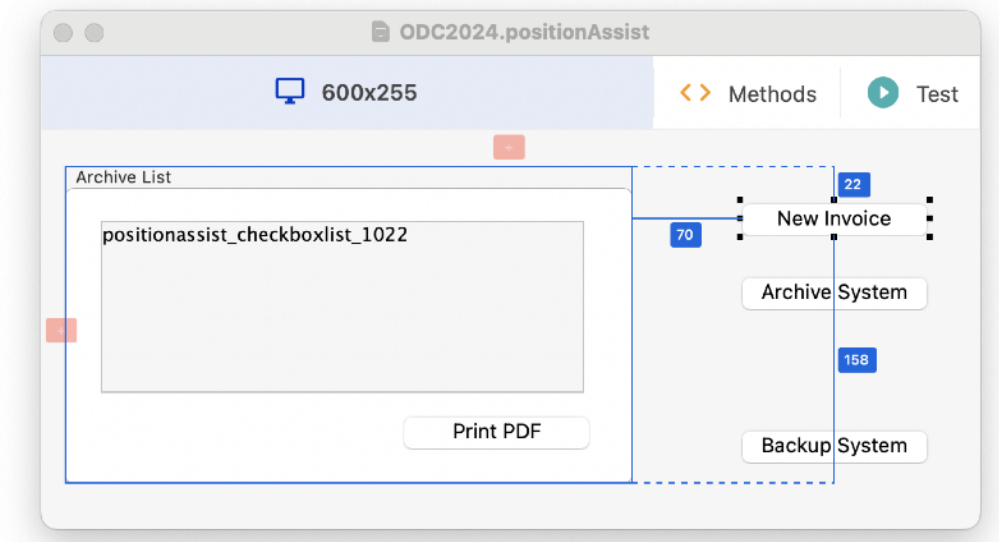

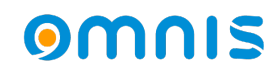

### Position Assistant

- Design-Hilfslinien
	- *\$designguides wurde zu Fenster- & und Remote Form-Klassen hinzugefügt.*
	- *Kann in einer Superklasse gesetzt und vererbt werden.*
	- *Objekte rasten beim Verschieben/ Größenänderung an Hilfslinien ein.*
	- *Hilfslinien können im Design- Modus hinzugefügt, entfernt oder in der Größe verändert werden.*
	- *Werden nur beim Verschieben, Skalieren oder Untersuchen angezeigt (Command/Ctrl-Taste)*

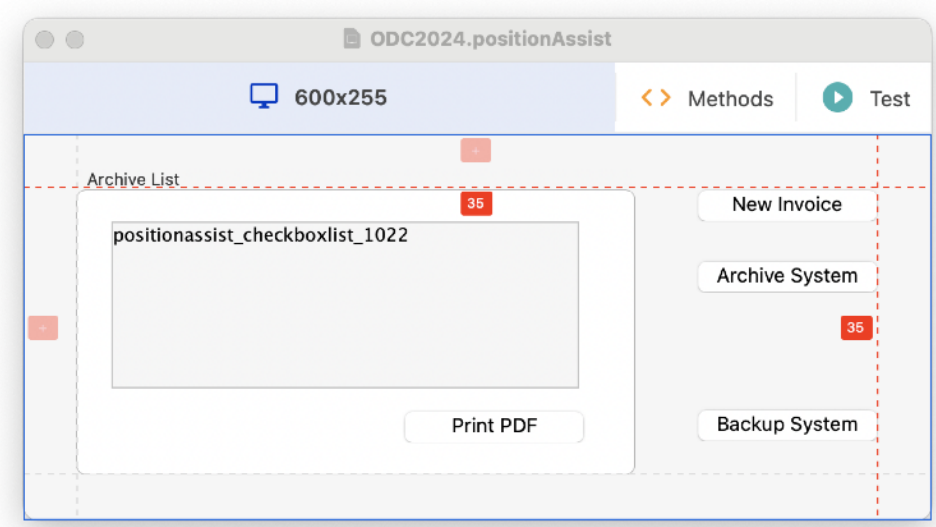

#### omnis

- Markdown ist eine neue Xcomp, um ein Basis-Set von Markdown-Elementen wiederzugeben
	- *Markdown wird in Remote Forms als neues Control unterstützt*
	- *Das Basic Syntax-Set von Markdown-Elementen wird unterstützt. Siehe MarkDownGuide.org - Spickzettel*
	- *Lokale und externe Links werden unterstützt.*
	- *Tasklists werden verarbeitet und gerendert, können aber nicht umgeschaltet werden.*

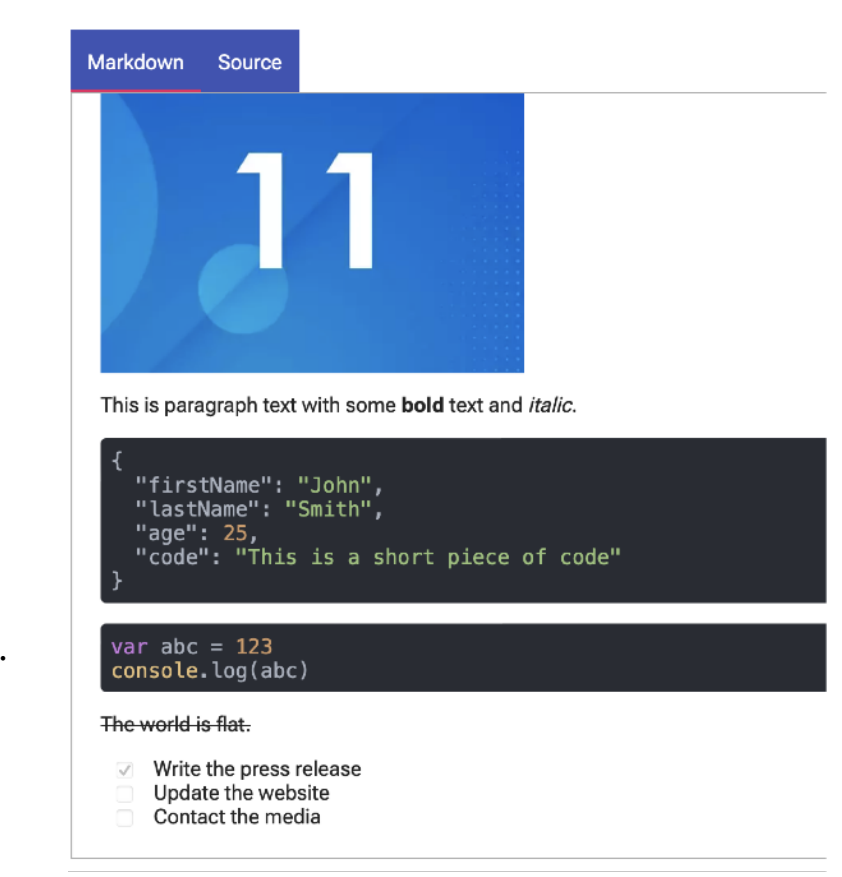

- Visuelles Erscheinungsbild
	- *Verschiedene Eigenschaften steuern das visuelle Rendering einiger Markdown-Elemente*
	- *Markdown-Codeblöcke werden automatisch mit 3 Backticks am Anfang und Ende eines Textblocks eingefügt*
	- *Im HUB gibt es ein sehr gutes Markdown-Beispiel*

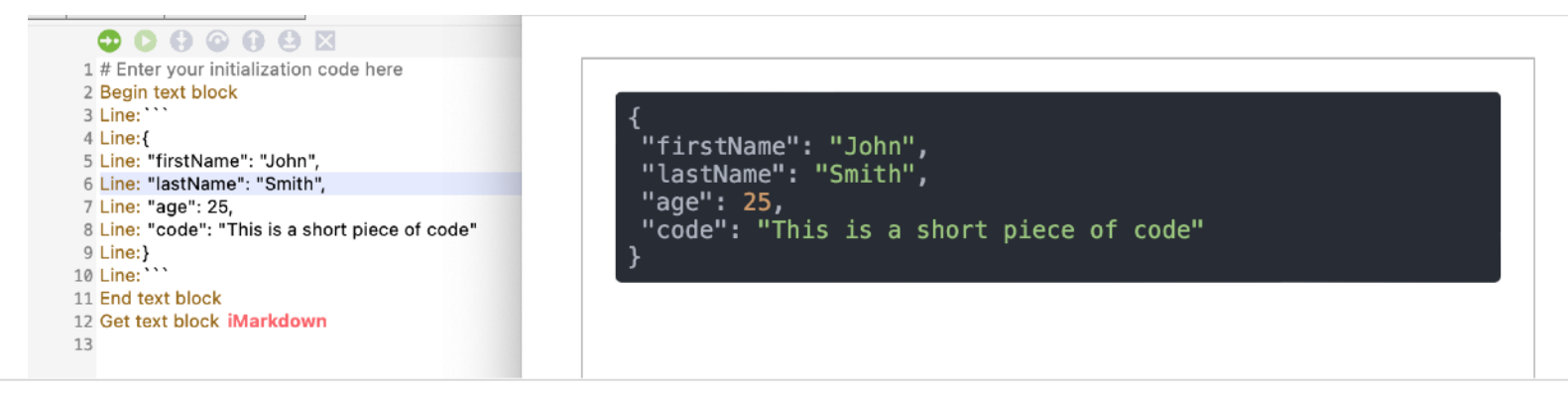

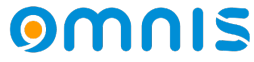

- *Markdown wird auch im Desktop Client via oBrowser unterstützt* 
	- *Implementiert als ein HTML Control*
	- *Setzt \$htmlcontrolsusehttp auf kTrue*
	- *Wählt Markdown aus \$htmlcontroloptions aus*
	- *Für den Desktop-Modus gelten die gleichen Render-Regeln wie im JS-Modus*

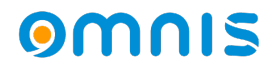

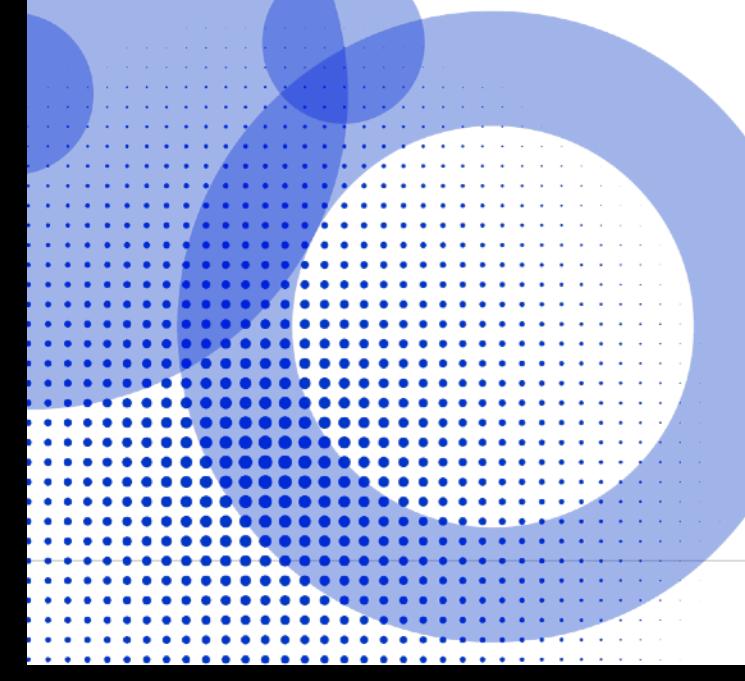

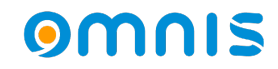

- Neuer Java Worker im Omnis Tree verfügbar
	- *Java ist standardmäßig nicht installiert. Es wird Java Version 17 benötigt*
	- *Der JavaWorker funktioniert ähnlich wie andere Worker.*
	- *\$init() unterscheidet sich, da dies eine optionale Kontrolle über den Start der JVM ermöglicht z. B. CLASSPATH, Paths zu JVM, JVM Optionen*
	- *Die Javaworker Core-Implementierung befindet sich im Clientserver-Ordner*
	- *Die Java-Module, mit denen Sie interagieren möchten, befinden sich in Unterordnern im Root-Ordner des Javaworkers*

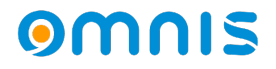

- Ein Beispiel in einfachster Form
	- *Erstellen Sie ein Java-Modul und erweitern Sie es um unsere Omnis OModule-Klasse*

*Diese Klasse behandelt die Schnittstelle zwischen dem Omnis Worker und Java* 

package net.omnis.OmnisTest; import net.omnis.OmnisCalls.\*; import java.util.Map; import java.util.HashMap; public class Test extends OModule

public Response test(Map<String, Object> pParams)

Map<String, Object> data = new HashMap< $>();$ data.put("my\_return, "my\_return\_value"); return new SendResponse(data);

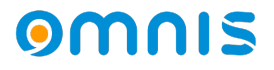

- Erstellen Sie Ihr Module
	- *Schreiben Sie Ihren Funktionsinhalt*
	- *Verarbeiten Sie Parameter von Omnis*
	- *Senden Sie eine Antwort an Omnis*

package net.omnis.OmnisTest; import net.omnis.OmnisCalls.\*; import java.util.Map; import java.util.HashMap; public class Test extends OModule

#### public Response test(Map<String, Object> pParams)

Map<String, Object> data = new HashMap< $\ge$ (); data.put("my\_return, "my\_return\_value"); return new SendResponse(data);

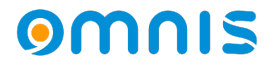

- Antworten an Omnis
	- *Wenn die Java-Methode abgeschlossen ist, sollten Sie einen Zustand an Omnis zurückgeben*

#### *SendResponse()*

#### *ruft \$methodreturn()*

*in Ihrem Omnis Javaworker-Objekt auf* 

- *Wenn Sie einen Fehler zurückgeben möchten, verwenden Sie SendError(), um \$methoderror() im Worker aufzurufen.*
- *Nach der Kompilierung fügen Sie Ihr Modul in den Omnis Tree ein. In der Online-Hilfe finden Sie weitere Informationen über Tools und die Erstellung von Java-Modulen.*

package net.omnis.OmnisTest; import net.omnis.OmnisCalls.\*; import java.util.Map; import java.util.HashMap; public class Test extends OModule

public Response test(Map<String, Object> pParams)

Map<String, Object> data = new HashMap<>(); data.put("my\_return, "my\_return\_value"); return new SendResponse(data);

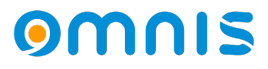

- Arbeiten in Omnis
	- *Erstellen einer Object Reference*
	- *Instanz mit \$newref erstellen*
	- *Rufen Sie \$init(), \$start()\$callmethod in Ihrem Java-Modul*

package net.omnis.OmnisTest; import net.omnis.OmnisCalls.\*: import java.util.Map; import java.util.HashMap; public class Test extends OModule

public Response test(Map<String, Object> pParams)

Map<String, Object> data = new HashMap<>(); data.put("my\_return, "my\_return\_value"); return new SendResponse(data);

```
# 
# iJavaWorker - Objectref 
#
Calculate iJavaWorker as $objects oJavaWorker $newref()
#
Do iJavaWorker.$init()
Do iJavaWorker $start()
Do iJavaWorker.$callmethod("net.omnis.OmnisTest.Test","test") Returns #F
```
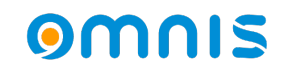

- Behandlung einer Antwort
	- *In Ihrem Javaworker*
	- *Überschreiben Sie \$methodreturn*
	- *Überschreiben Sie \$methoderror*

package net.omnis.OmnisTest; import net.omnis.OmnisCalls.\*; import java.util.Map; import java.util.HashMap; public class Test extends OModule

public Response test(Map<String, Object> pParams)

Map<String, Object> data = new HashMap<>(); Search (Cmnd+Opt+F) data.put("my\_return, "my\_return\_value"); 1 Send to trace log java worker completed  $\circ$ Class methods return new SendResponse(data); Sconstruct **B** \$destruct **A** \$methodreturn *<u>Sworkererror</u>* P. // return new SendError(data); Smethoderror < SfindCallingInstance Scallmethod **B** \$cancel **B** \$cancelled **B** Sinit **B** \$start

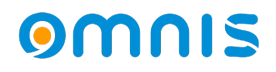

- Siehe die Online-Hilfe für Java-Toolsets und Bauilding Informationen
- Dies ist nun der empfohlene Weg bei der Verwendung von Java-Modulen
- Ein gutes Beispiel wird im Omnis HUB bereitgestellt

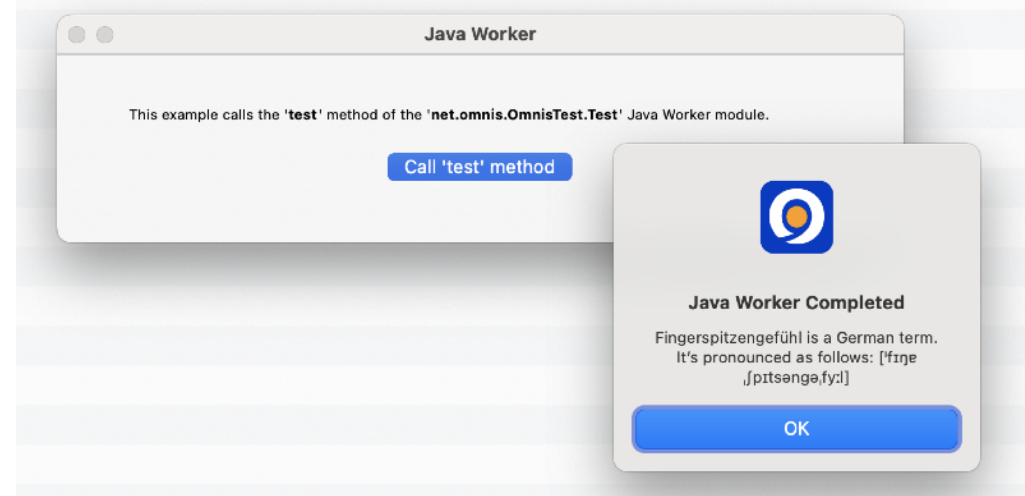

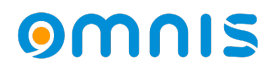

### **Remote Objects auf dem Server**

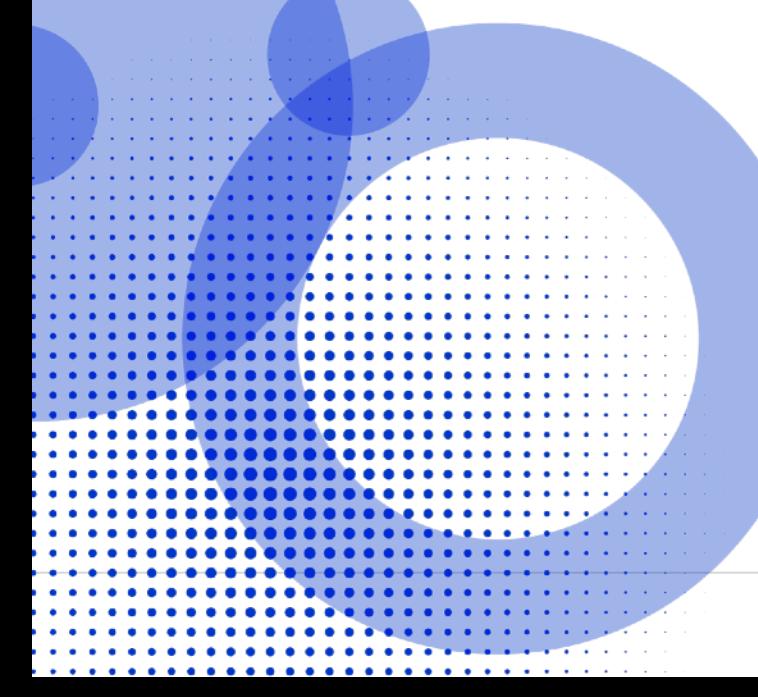

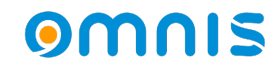

### Remote Objects auf dem Server

- Remote Objects können nun auf dem Server genutzt werden
	- *Das ist eine hervorragende Möglichkeit, um gemeinsamen Code für Client und Server zu erstellen.*
- Um ein Remote Object auf dem Server zu erstellen, können Sie:
	- *Ein Remote Object als Superklasse für eine normale Objektklasse verwenden.*
	- *Wählen Sie ein Remote Object als Subtyp einer Objekt-Variablen.*
	- *Verwenden Sie die Methoden \$new() und \$newref() des Remote Objects.*

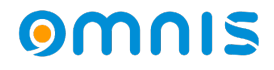

### Remote Objects auf dem Server

- Einschränkungen
	- *Remote Object Methoden-Code auf dem Server unterliegt den gleichen Einschränkungen wie Client-seitig ausgeführter Code*
	- *Wenn ein Remote Form eine Objektinstanz-Variable verwendet und der Subtyp ein Remote Object ist, teilen sich Client und Server nicht dasselbe Objekt, sondern jede Seite hat eine Kopie des Objekts.*

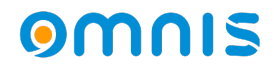

### Client Code auf dem Server

● Kontrolle über den Datentyp einer 'var'-Variablen auf dem Server

Bei auf dem Client ausgeführten Code kann den Variablen auf dem Client, die auf dem Server als **Var** behandelt werden, nun ein Typ zugewiesen werden.

z. B. ist pMetric in diesem Beispiel ein Boolescher Wert, kein Zeichen

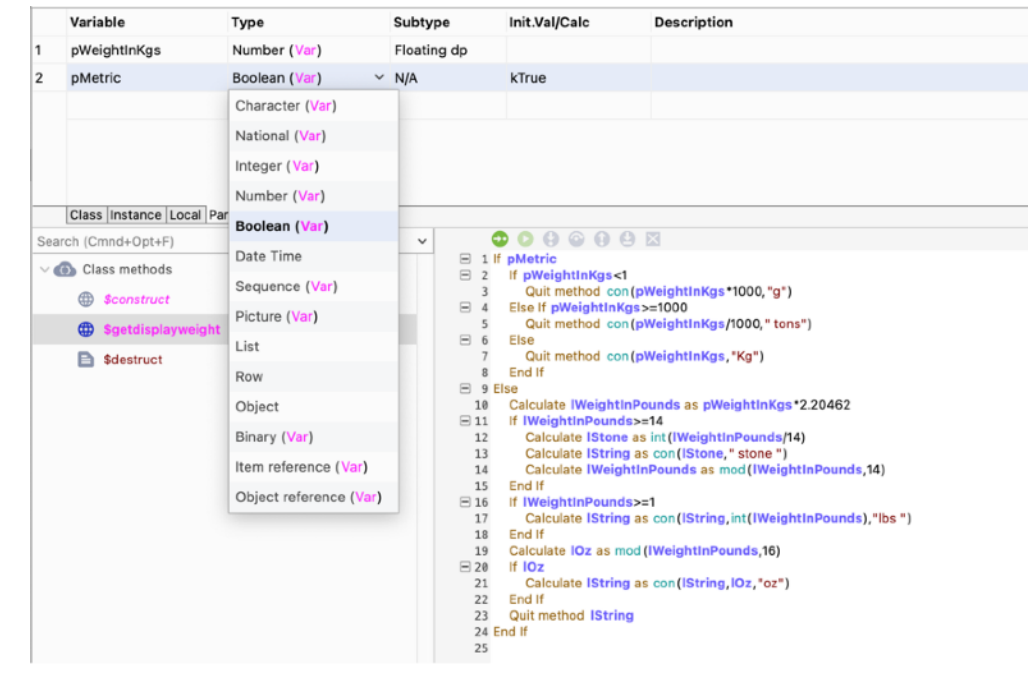

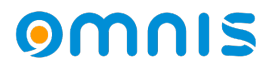

# **Find & Replace**

#### omnis

- Design-Update
	- *Die aktualisierte UI setzt sich fort mit dem neuen Studio 11-Design*

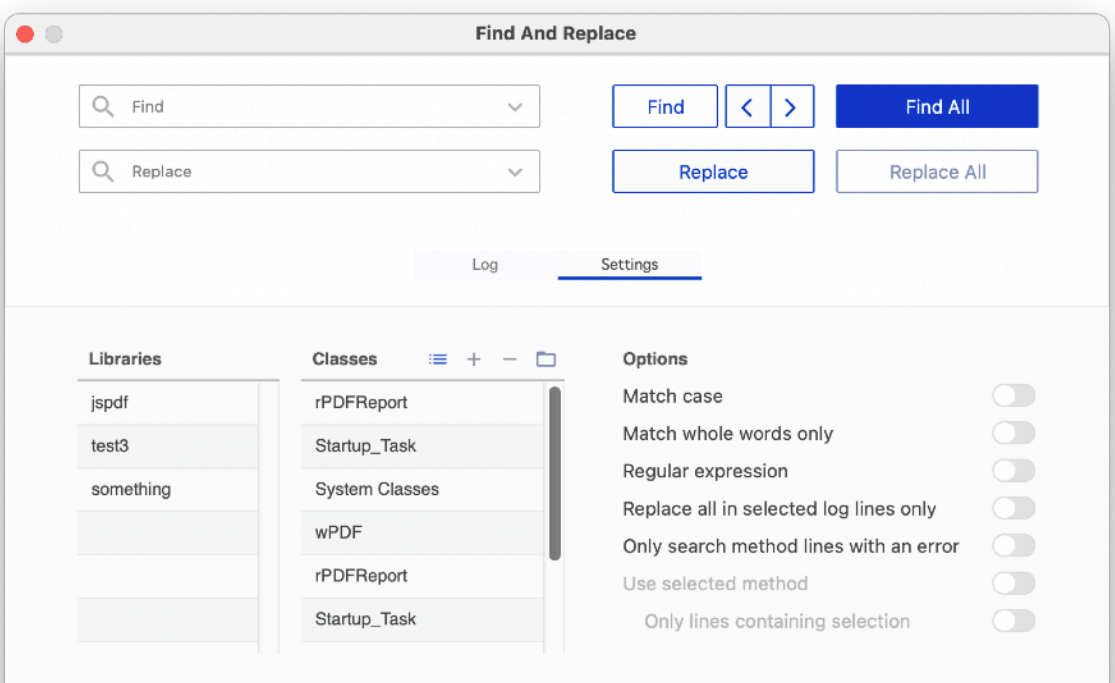

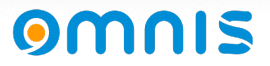

- Design-Update
	- *Die aktualisierte UI setzt sich fort mit dem neuen Studio 11-Design*
	- *Eine neue Option Select All Classes*

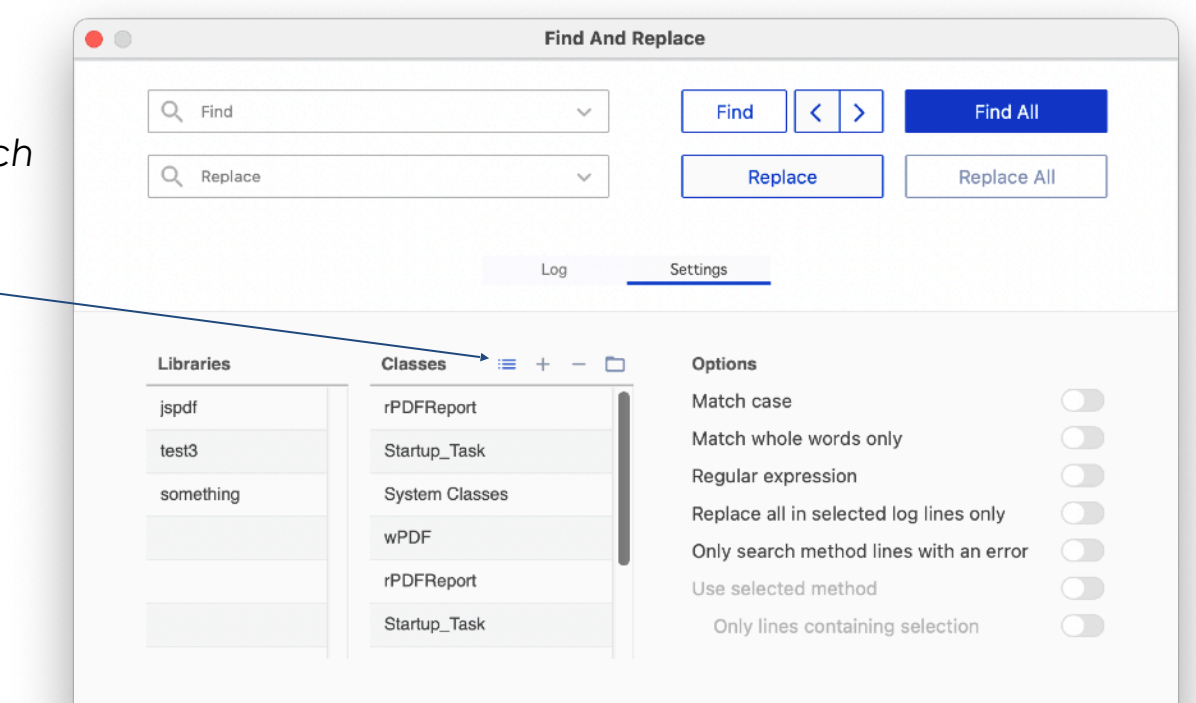

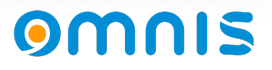

- Design-Update
	- *Die aktualisierte UI setzt sich fort mit dem neuen Studio 11-Design*
	- *Eine neue Option Select All Classes*
	- *Find Previous wurde hinzugefügt*

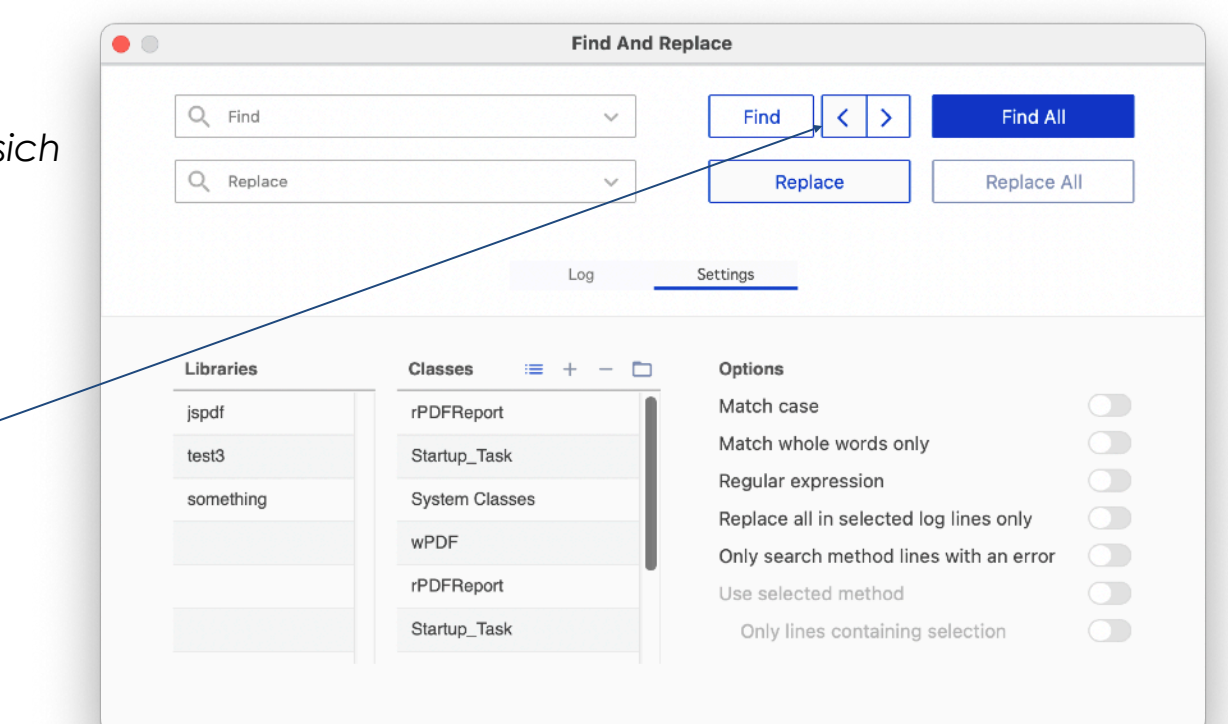

omnis

- Design-Update
	- *Die aktualisierte UI setzt sich fort mit dem neuen Studio 11-Design*
	- *Icons für Clear Log und Print jetzt als Icons in der Kopfzeile der Liste.*

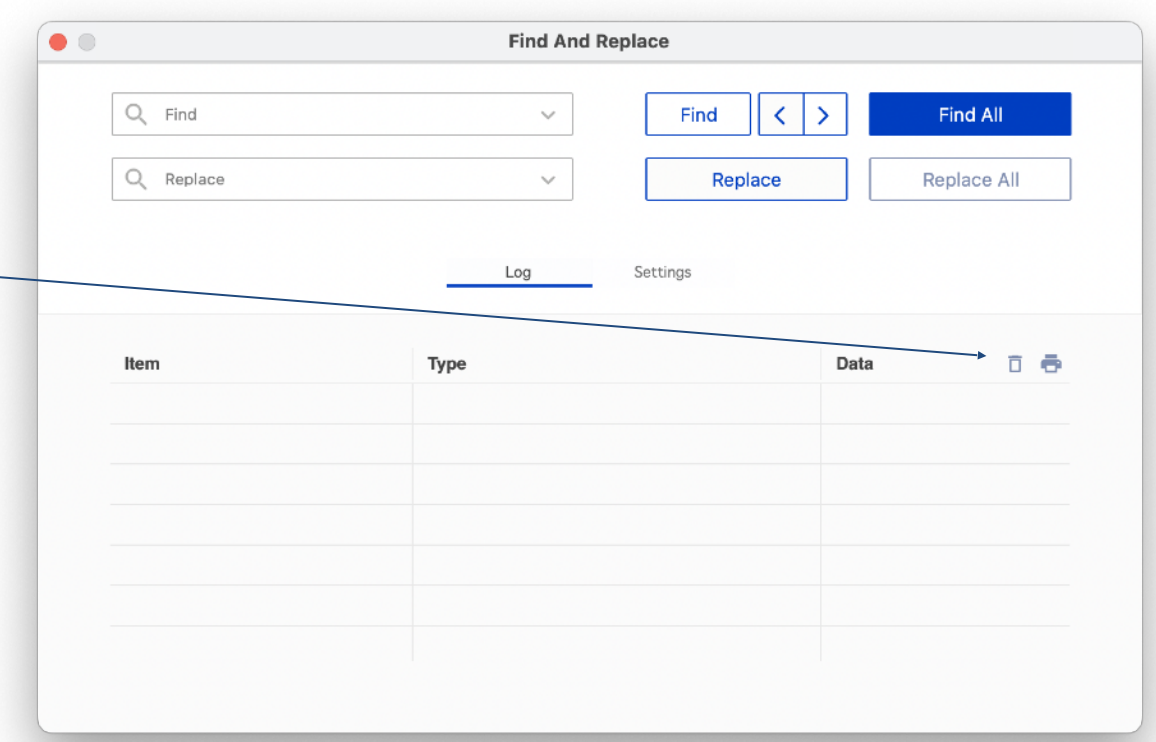

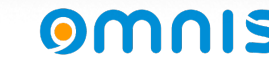

# **Custom URLs**

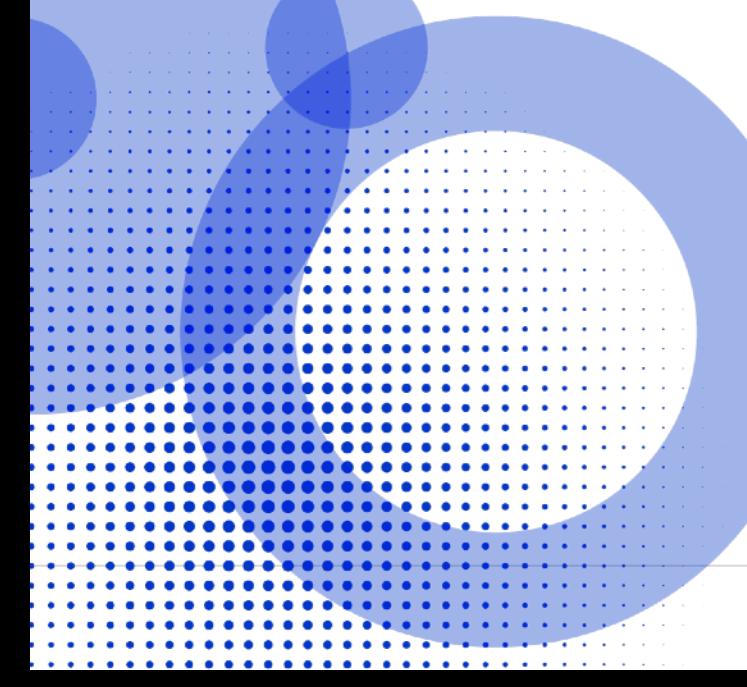

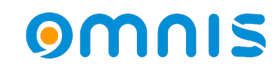

### Custom URLs

- Wir haben Custom URL Schemes zu Omnis hinzugefügt
	- *Auf macOS müssen diese in info.plist definiert werden*
	- *Auf Windows sind diese defined im Abschnitt customURLSchemes in config/ userconfig.json*
	- *Ein Schema mit der Omnis-Versionsnummer wird von defaulteg hinzugefügt. Omnis 11.1 erstellt ein Schema studio111://*
	- *Sobald Omnis gestartet ist, werden die Schemes registriert.*

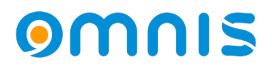

### Custom URLs

- Notifications in Omnis
	- *Wenn Omnis nicht läuft, wird es gestartet, wenn ein URL-Link angeklickt wird*
	- *Mindestens 1 Parameter muss in der URL Scheme Lib enthalten sein*
	- *\$urlinvoked im Startup Task wird aufgerufen in der spezifischen Library lib*
	- *Idealerweise sollten URLs escaped werden. Sie können OW3.\$escapeuritext() verwenden, um eine URL zu kodieren.*
	- *Es gibt ein gutes Beispiel im HUB für die Verlinkung aus einem PDF-Dokument*

#### **Custom URL Report**

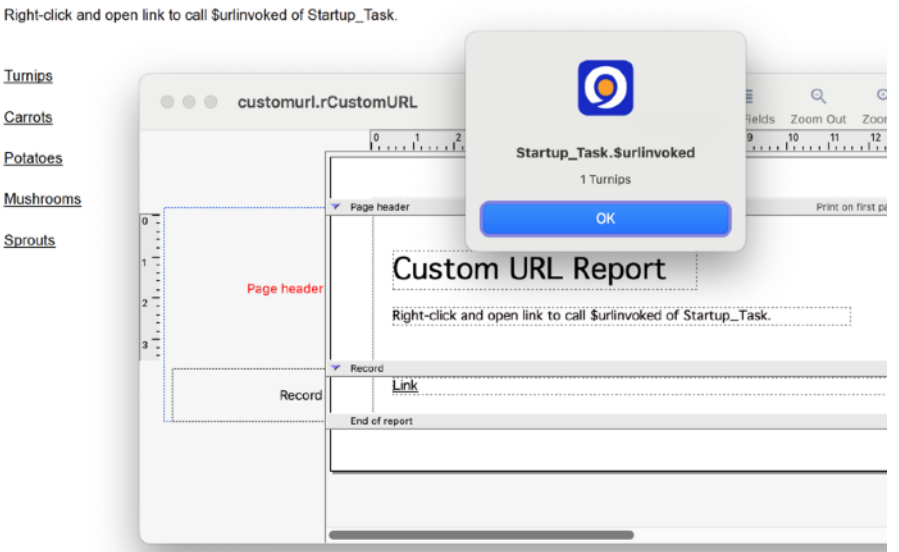

### **PDF Universal Accessibility (Barrierefreiheit)**

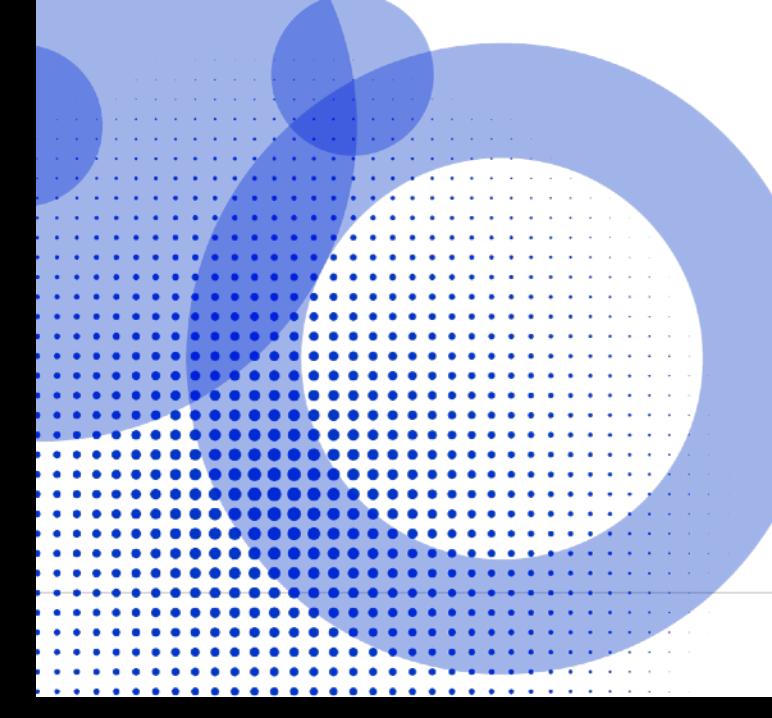

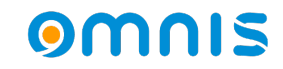

- PDF/UA (PDF Universal Accessibility)
	- *Viele Unternehmen und Behörden haben die Anforderung, PDF/UAkonforme Dokumente zu erstellen. Um PDF/UA zu ermöglichen, haben wir ein neues PDF-Subset und eine neue Version hinzugefügt.*
	- *Neues PDF Device Subset kDevOmnisSubsetPDFUA*
	- *Neue PDF Device Version kDevOmnisPDFVersion17*

*Bei Vorhandensein eines barrierefreien Lesegeräts gibt PDF/UA an, dass die PDF-Datei in einer bestimmten Reihenfolge gelesen werden soll, einer Reihenfolge, die sinnvoll ist.* 

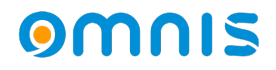

- Aktuelle Omnis Report Engine wie sie funktioniert
	- *Objektpositionen können mit Hilfe von Positionsabschnitten und \$print manipuliert werden.*
	- *Der Entwurfsmodus zeigt die Berichtsstruktur, aber nicht die endgültige Reihenfolge der Objekte.*
	- *Die Vorschau ist eine umfassendere Phase zur Überprüfung der endgültigen Objektanordnung.*
	- *Die endgültige Reihenfolge der Objekte bestimmt, was an das PDF-Gerät gesendet wird.*
	- *Omnis Preview ordnet die Objekte standardmäßig von links nach rechts und von oben nach unten an. Unverändert - Dies könnte zu einer falschen Lesereihenfolge führen.*

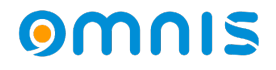

● Was ist eine falsche Lesereihenfolge?

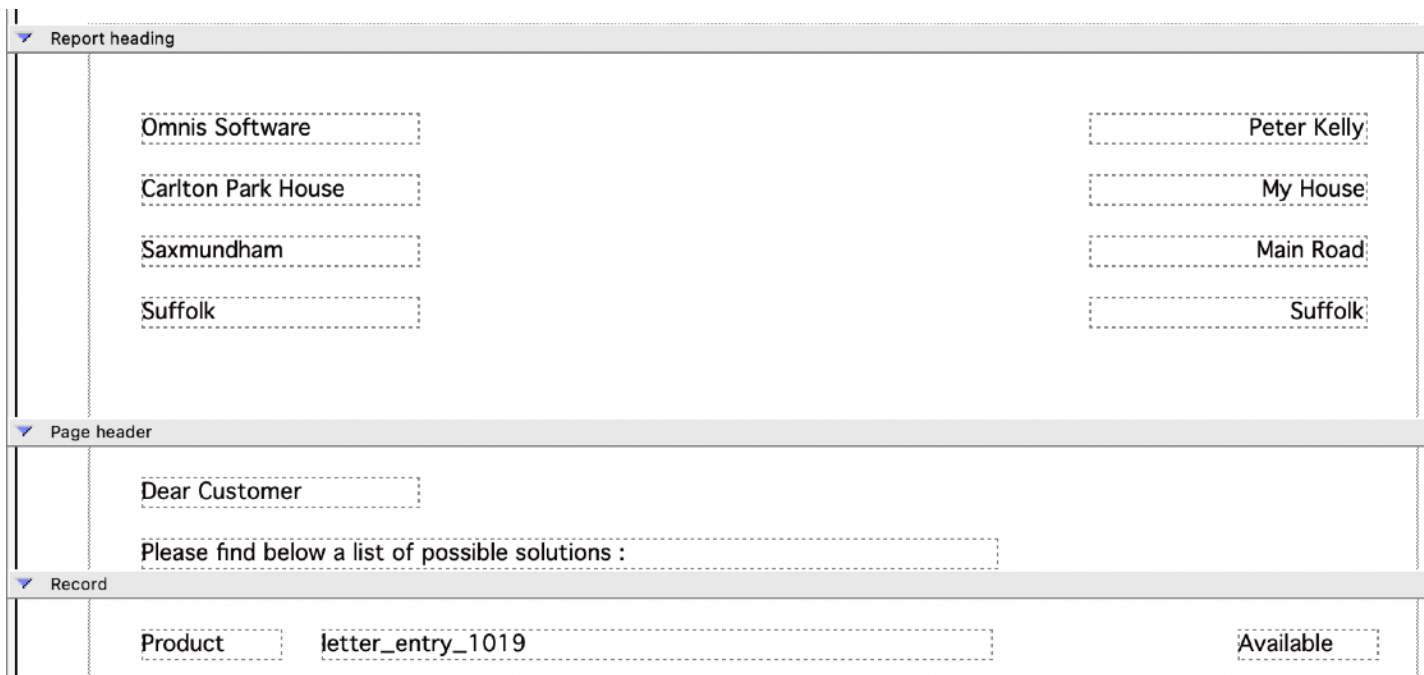

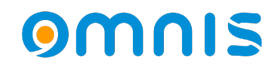

● Omnis verarbeitet standardmäßig von links nach rechts, von oben nach unten

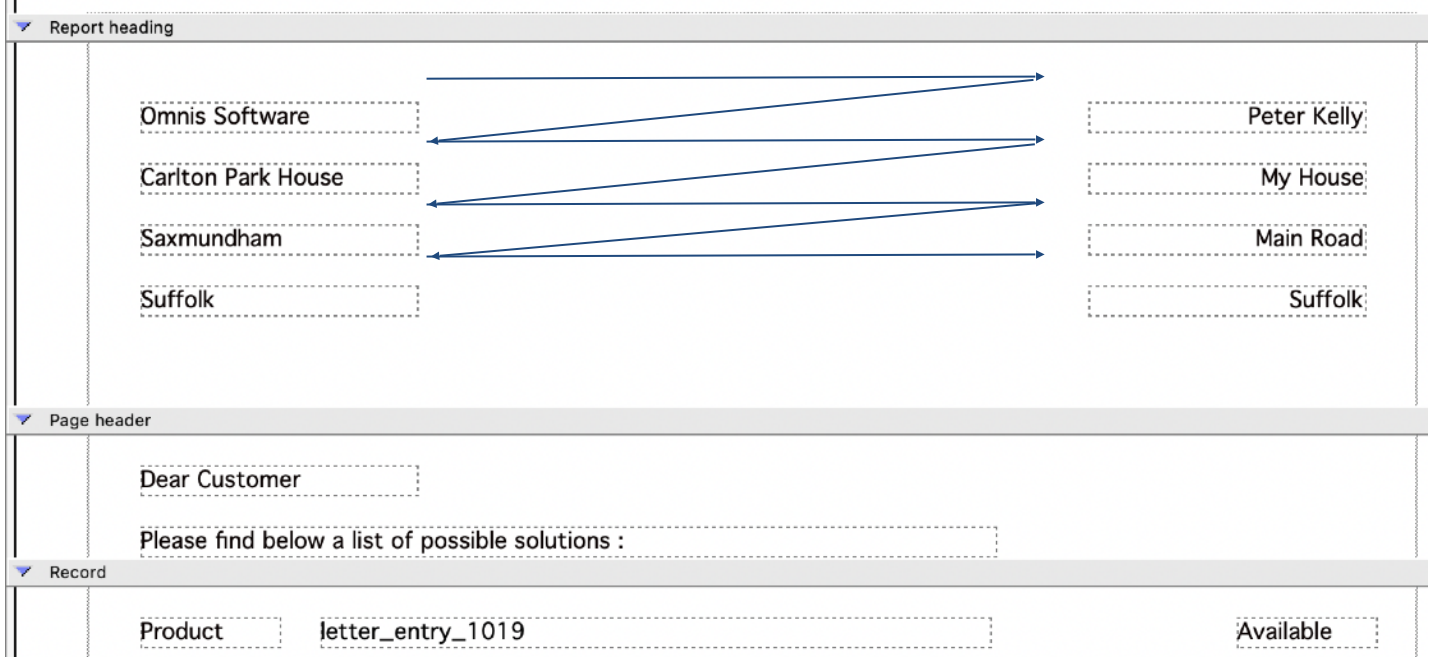

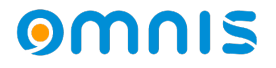

Im Idealfall möchte ein PDF/UA-Leser die Objekte in einer natürlicheren Reihenfolge

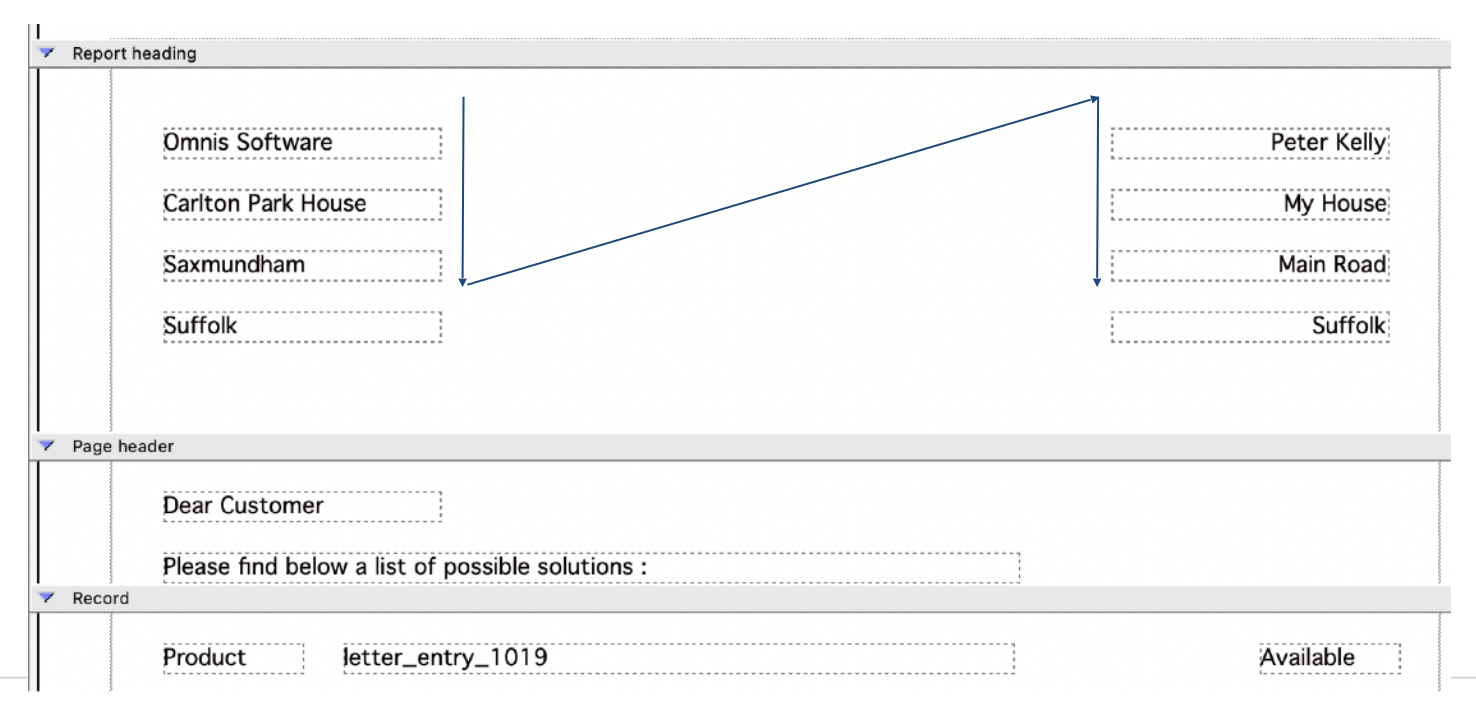

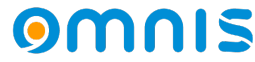

- PDF/UA Bessere Ergebnisse erzielen
	- *Neue Option im Design-Modus zur Anzeige der Lesereihenfolge*
	- *Rot markierte Elemente mit einer Lesereihenfolge von Null sind nicht definiert*

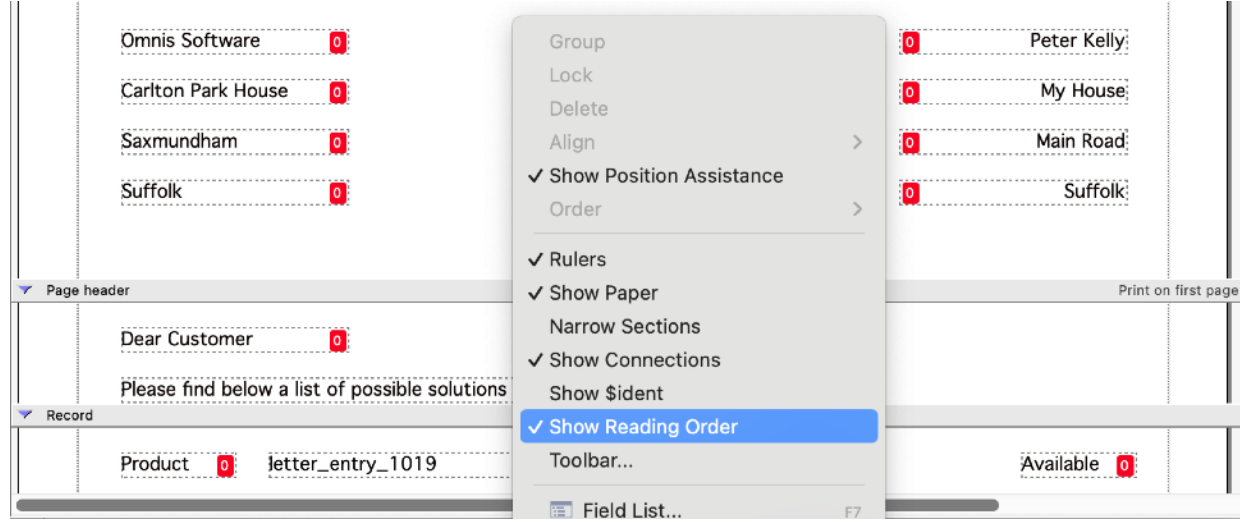

### $\bullet$

● *Visuelle Lesereihenfolge-Hilfe im Preview-Modus verfügbar*

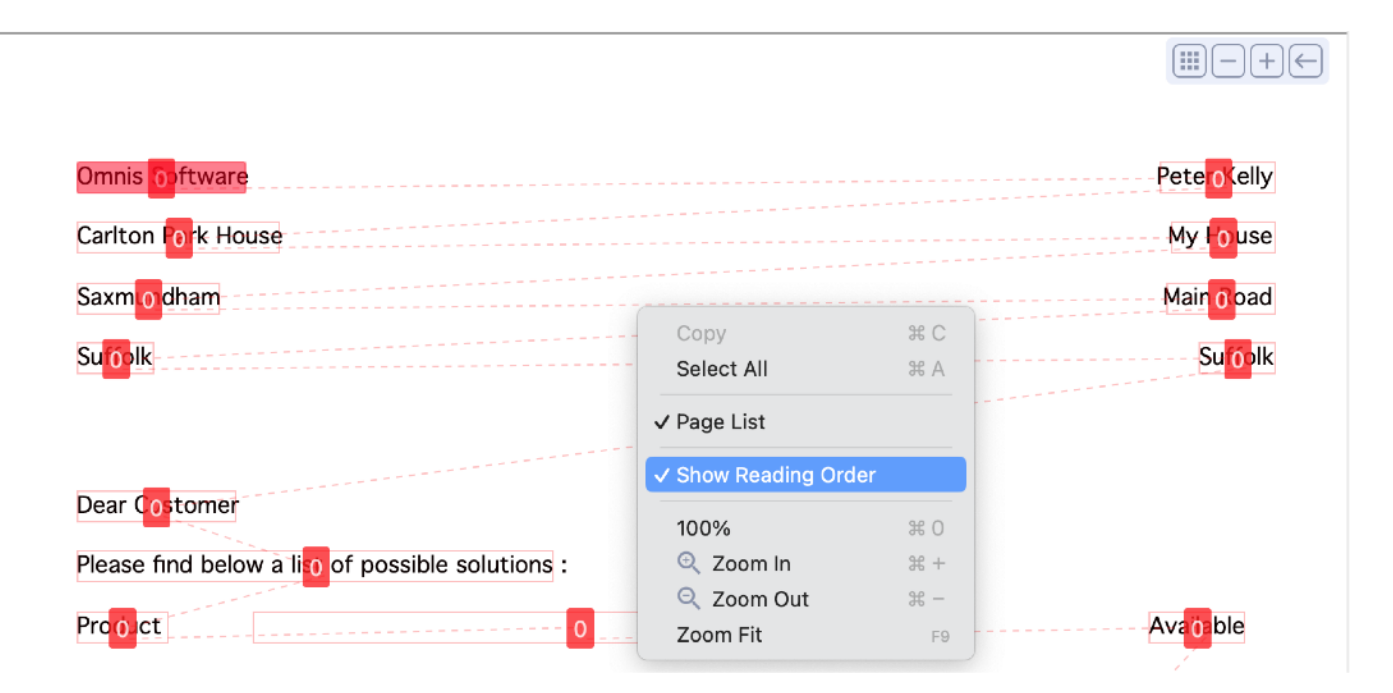

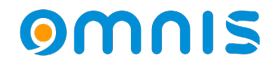

### PDF/UA Support

- Steuerung der Objekt-Lesereihenfolge Design-Modus
	- *\$readingordergrp*
	- *\$readingorderindex*

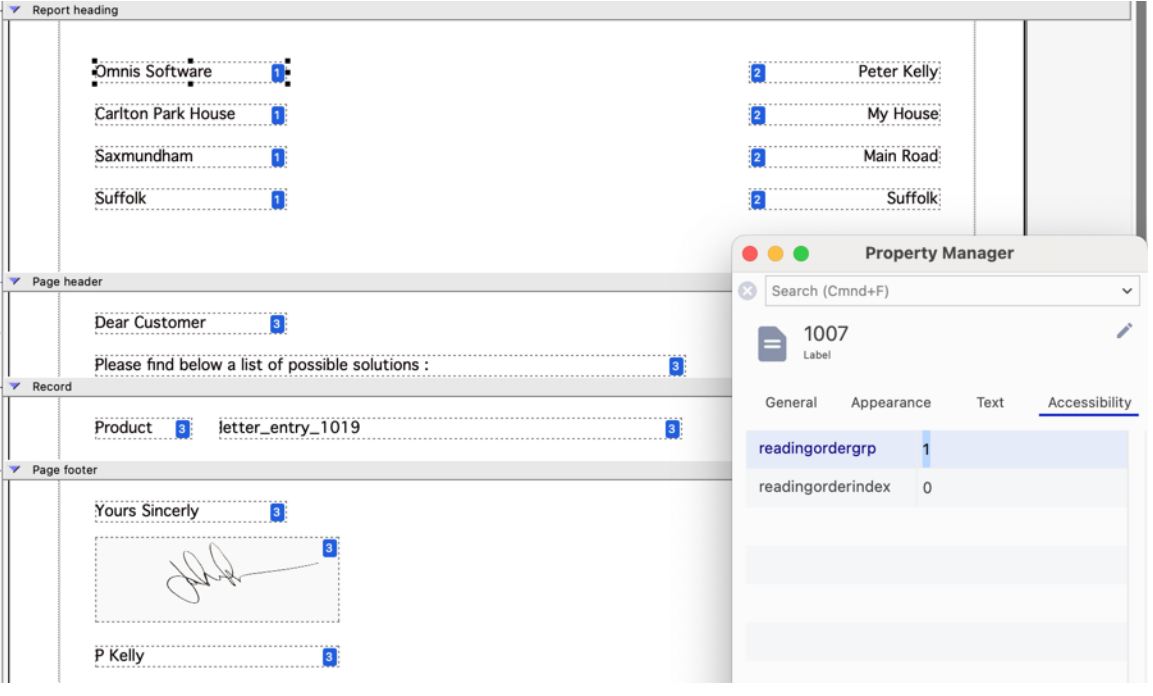

#### nıs om

- Jetzt können wir sehen, wie die Lesereihenfolge die Objektausgabe verändert
- Wenn wir mit der Reihenfolge zufrieden sind, können wir es zum PDF bestätigen

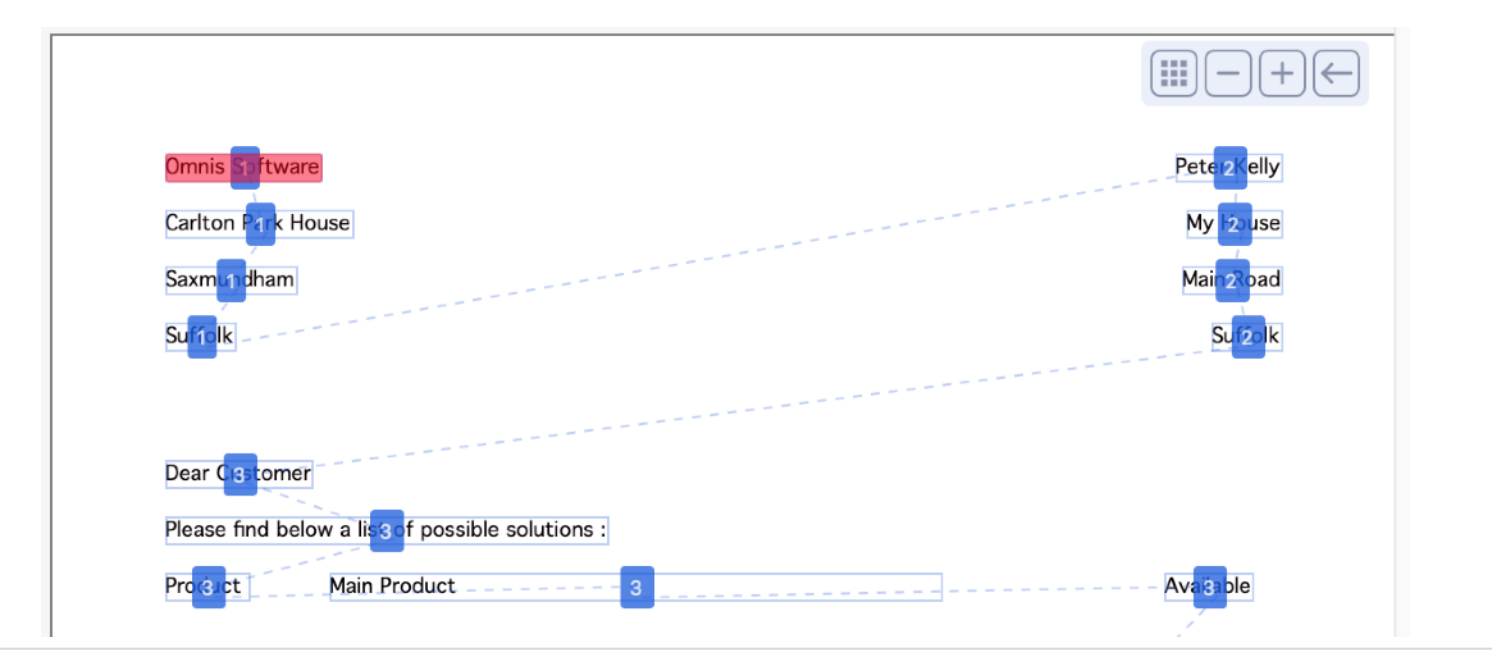

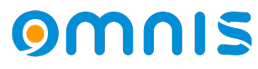

- Zusammenfassung: Überprüfen Sie den Bericht im Previw-Modus
- Ändern Sie die Lesereihenfolge im Design-Modus und überprüfen Sie den Bericht erneut in der Vorschau
- Setzen Sie das Subset und die Version des PDF-Geräts vor dem Drucken in PDF

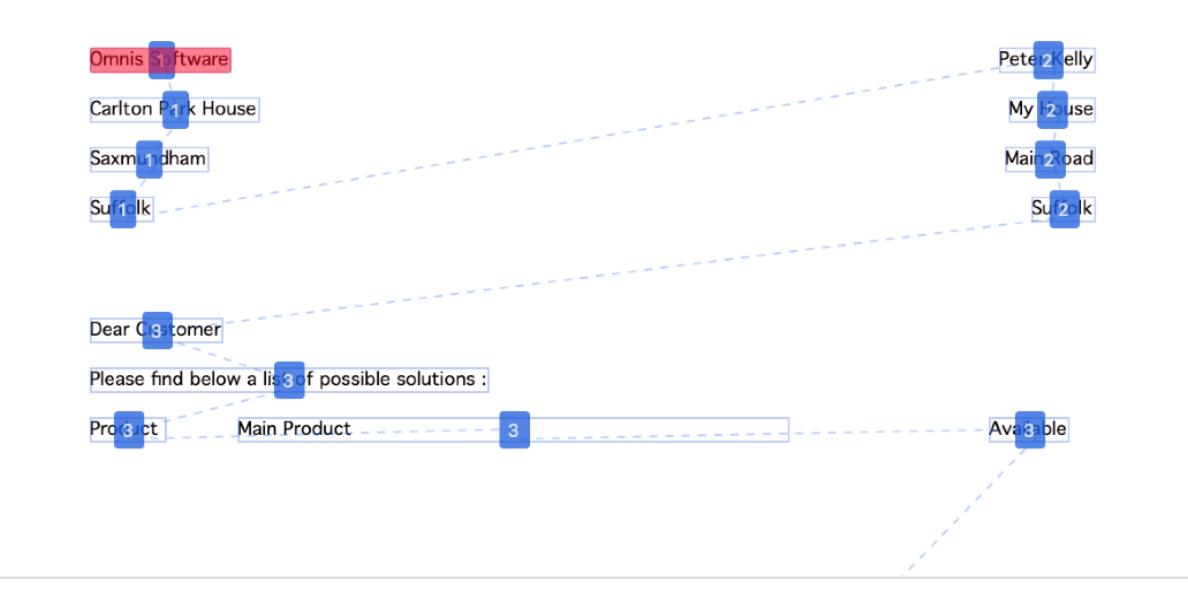

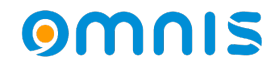

# **Zusätzliche Elemente**

#### omnis

### Other features

- Tab Strip
	- *Neuer Modus \$expandedtabs Zeigt alle Tabs in ihren Gruppen erweitert an*
	- *Wird nur im vertikalen Modus unterstützt*
	- *Kontrolle über Schriftart, Größe, Farben und Stile der Gruppen*
	- *Scroll Buttons blättern automatisch bei Mauseingabe*

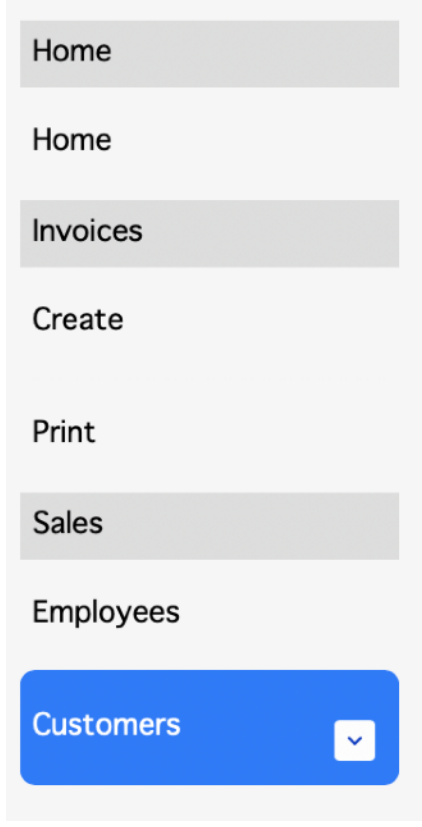

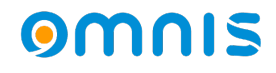

### Andere Features

- HTTP Worker Object
	- *AWS Signature V4 Authentication (* kOW3httpAuthTypeAWSv4Support )
	- *NTLM Authentication (* kOW3httpAuthTypeNTLM )

Weitere Informationen zu diesen neuen Authentifizierungstypen finden Sie unter WhatsNew

- JS HTML Link Control
	- *Einzelne Link-Steuerung zum Öffnen eines anderen Browsers oder zum Springen zu einem anderen Control.*
- ES Module-Unterstützung für JS Worker
	- *Der JS Worker kann jetzt die Module im neueren Format 'ECMAScript' und 'CommonJS' laden.*

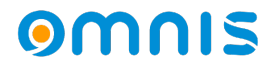

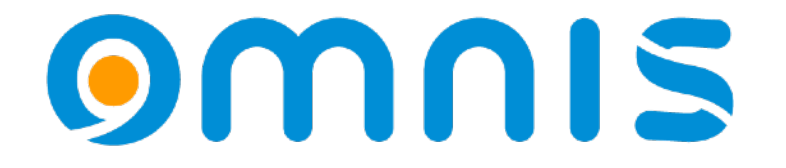